# **Inscripción a Concurso por plataforma TAD UBA**

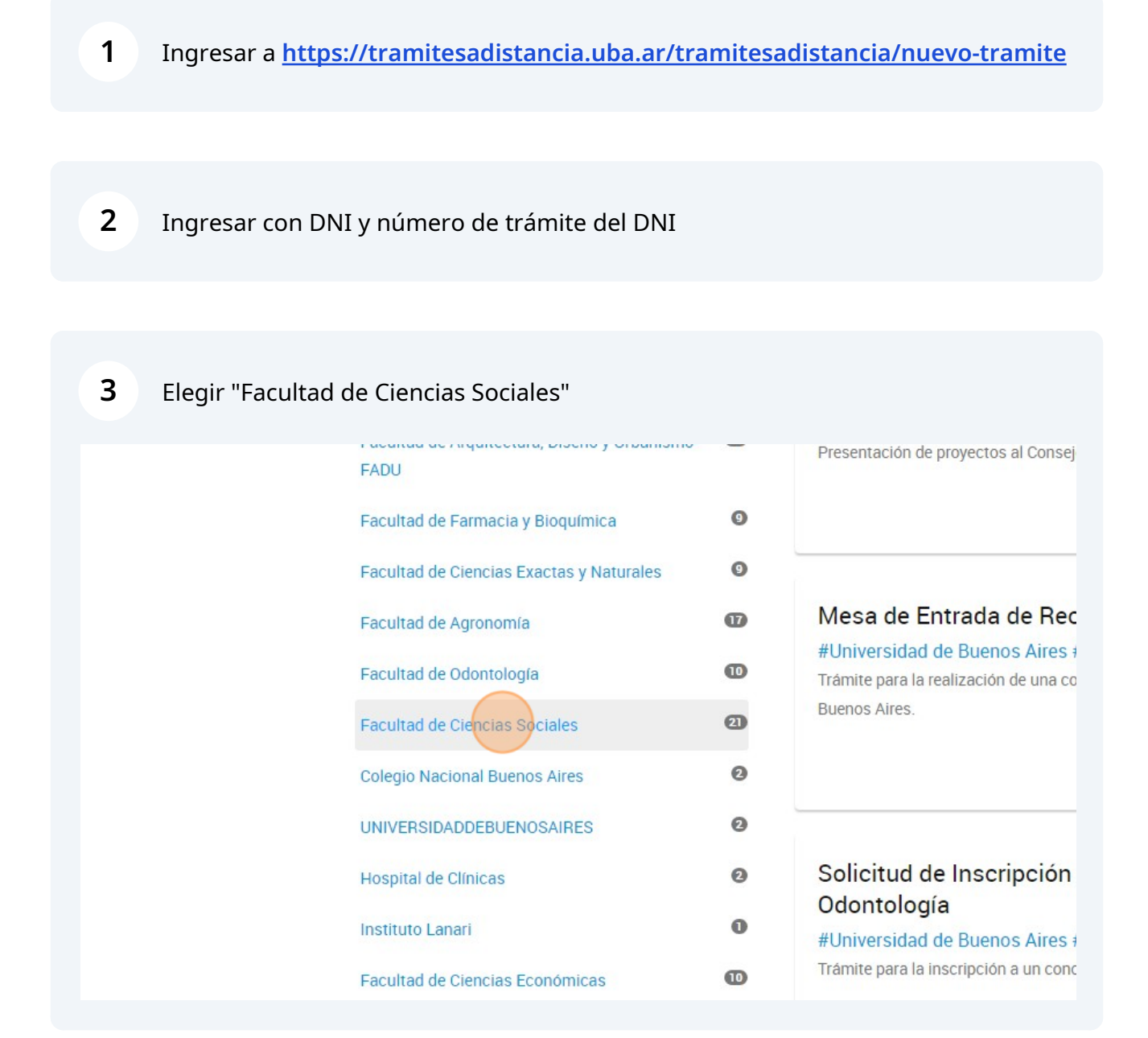

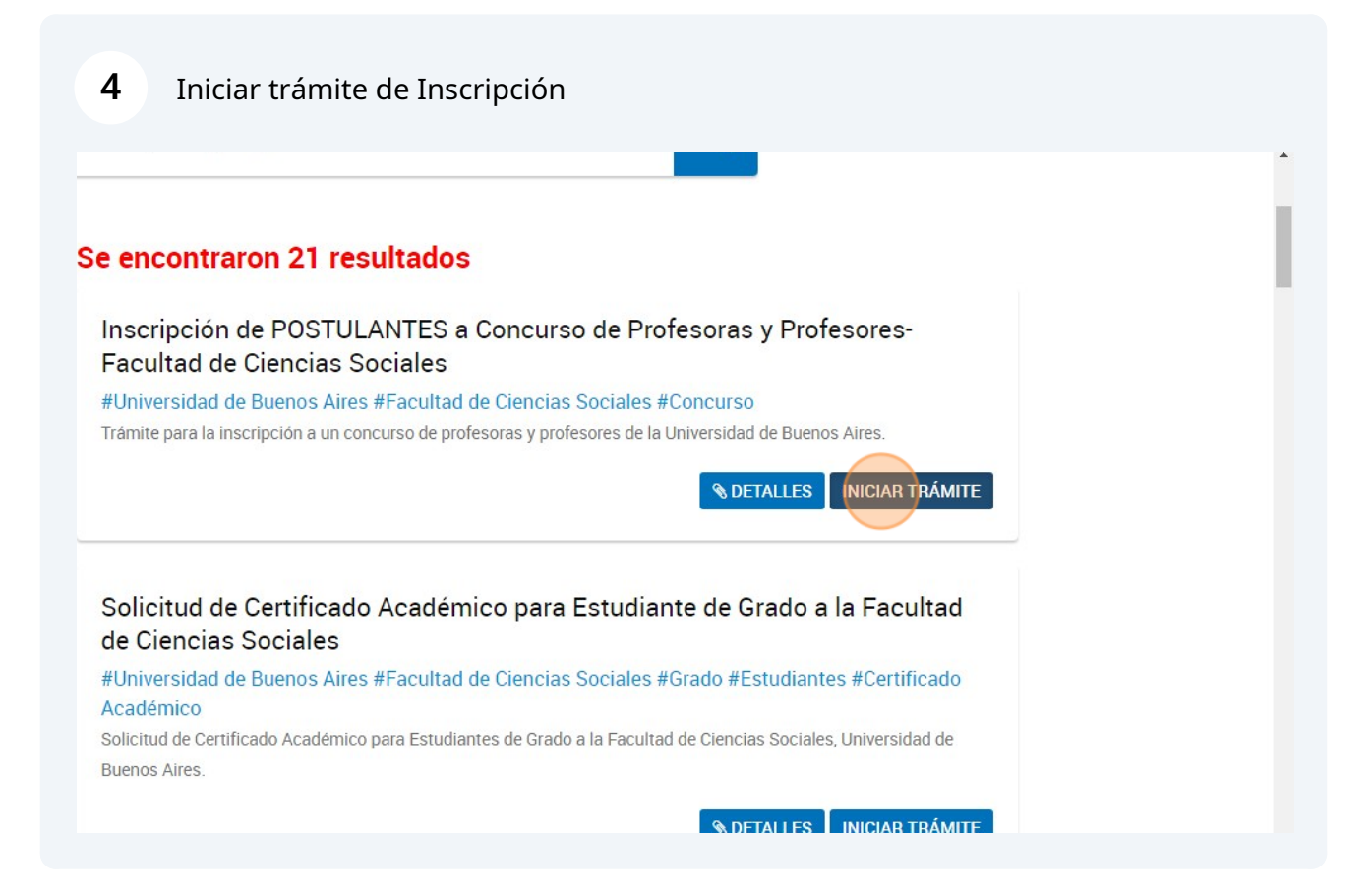

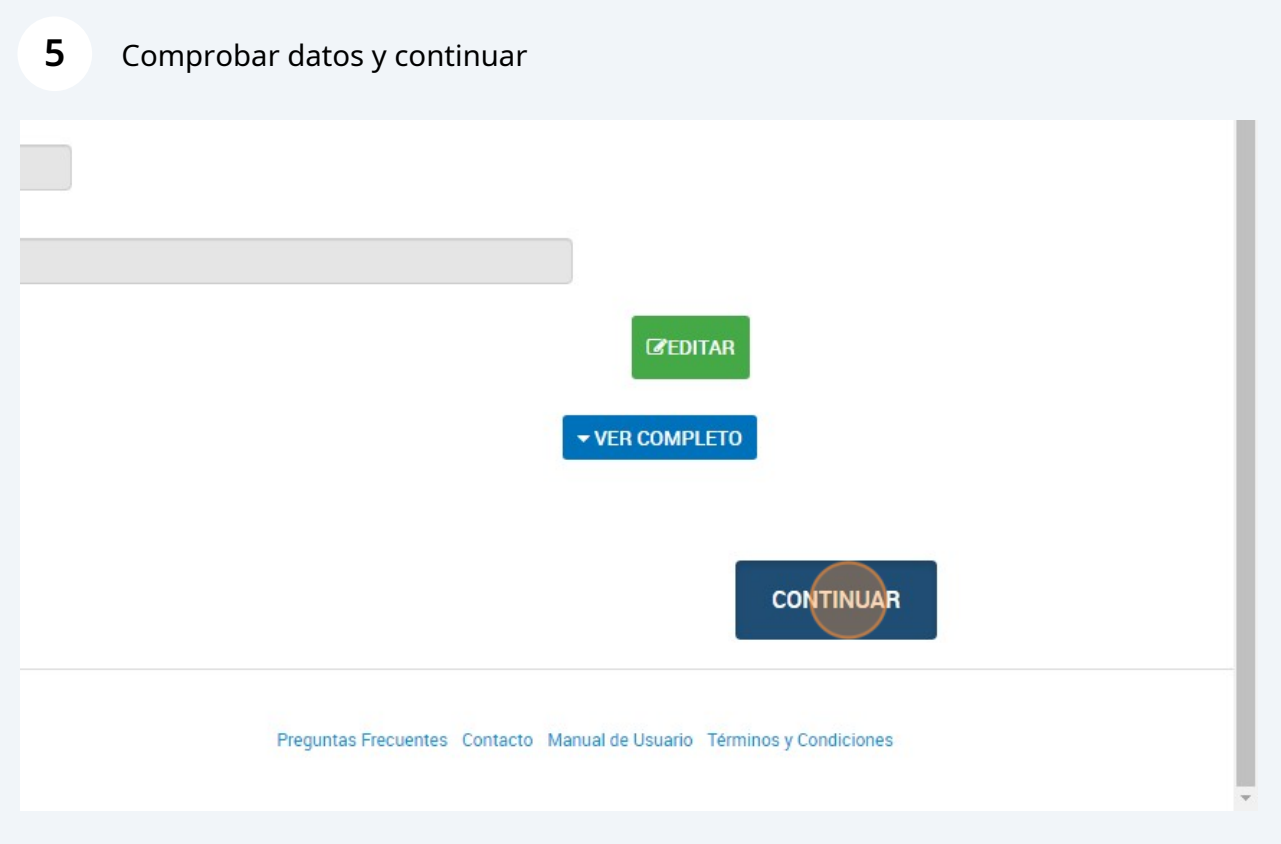

# **6** Completar datos de trámite

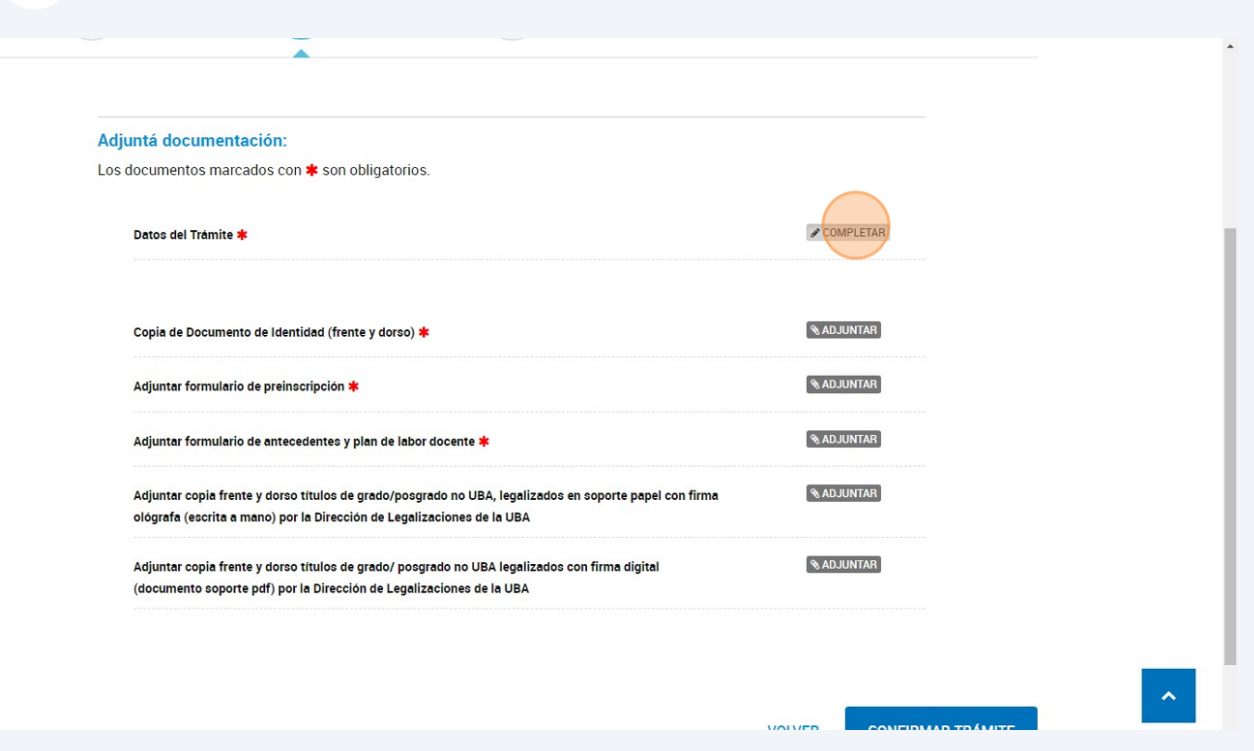

**7** Completar los datos del postulante y del concurso al cual se está inscribiendo

### Adjuntá documentación:

Los documentos marcados con \* son obligatorios.

#### Datos del Trámite \*

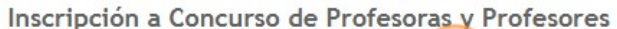

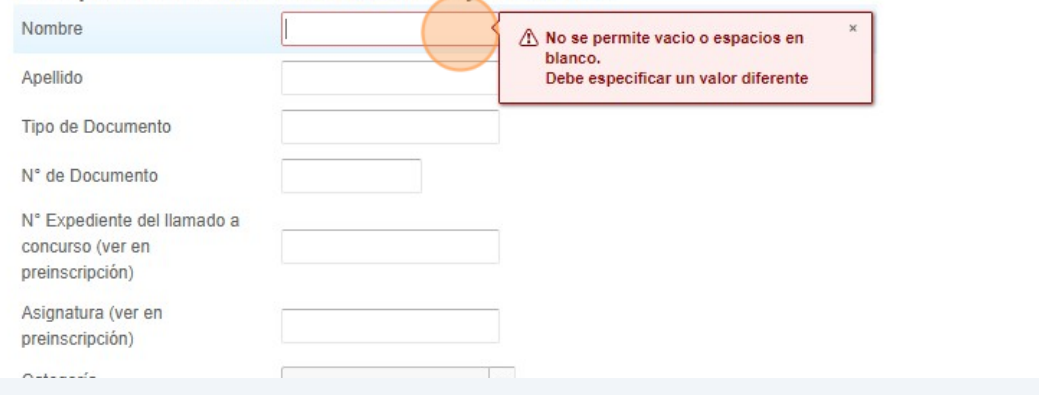

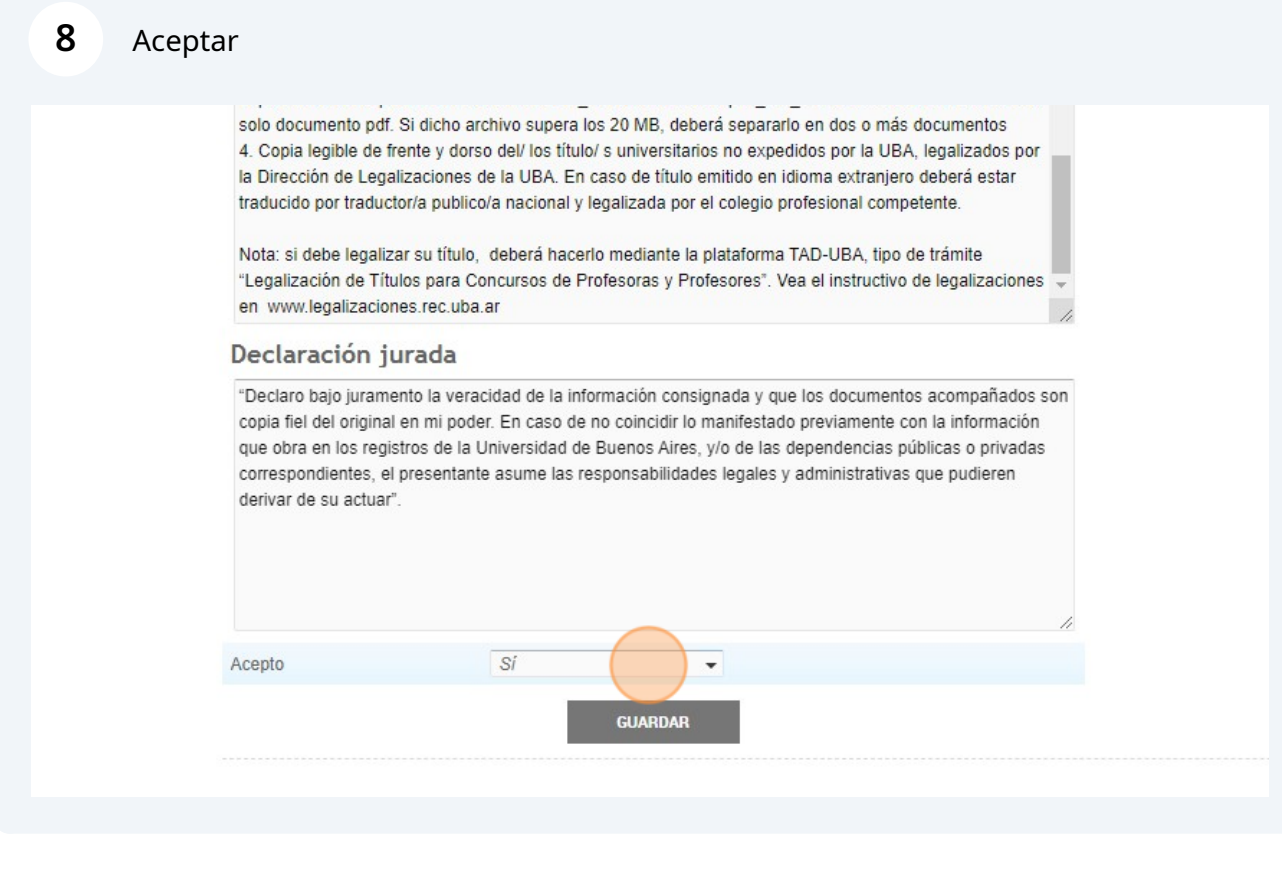

### Guardar

9

solo documento pdf. Si dicho archivo supera los 20 MB, deberá separarlo en dos o más documentos 4. Copia legible de frente y dorso del/ los título/ s universitarios no expedidos por la UBA, legalizados por la Dirección de Legalizaciones de la UBA. En caso de título emitido en idioma extranjero deberá estar traducido por traductor/a publico/a nacional y legalizada por el colegio profesional competente.

Nota: si debe legalizar su título, deberá hacerlo mediante la plataforma TAD-UBA, tipo de trámite "Legalización de Títulos para Concursos de Profesoras y Profesores". Vea el instructivo de legalizaciones en www.legalizaciones.rec.uba.ar

#### Declaración jurada

"Declaro bajo juramento la veracidad de la información consignada y que los documentos acompañados son copia fiel del original en mi poder. En caso de no coincidir lo manifestado previamente con la información que obra en los registros de la Universidad de Buenos Aires, y/o de las dependencias públicas o privadas correspondientes, el presentante asume las responsabilidades legales y administrativas que pudieren derivar de su actuar".

Acepto

 $\vert \hspace{0.1cm}$ 

 $Si$ 

**10** Adjuntar los 3 documentos obligatorios (copia de DNI frente y dorso, formulario de preinscripción y formulario de antecedentes y plan de labor docente) Si tiene un título no UBA, adjuntarlo legalizado con firma ológrafa o digital

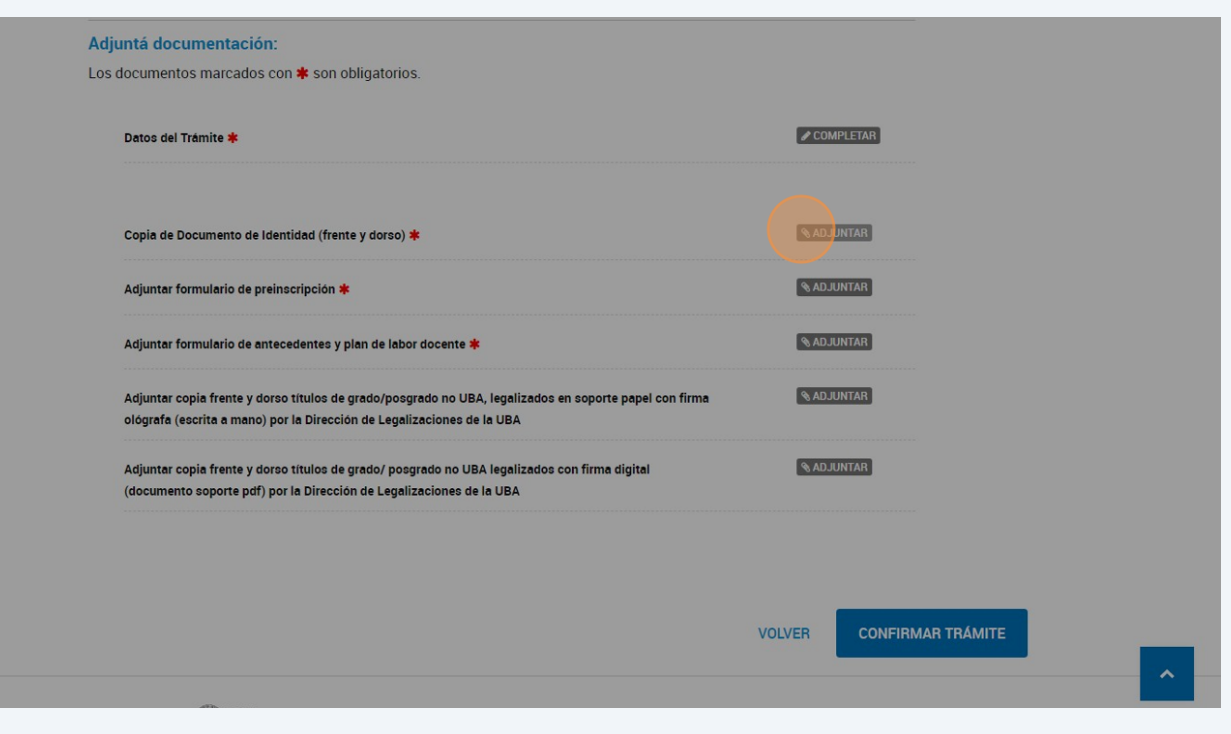

## **11** Adjuntar el archivo desde su computadora

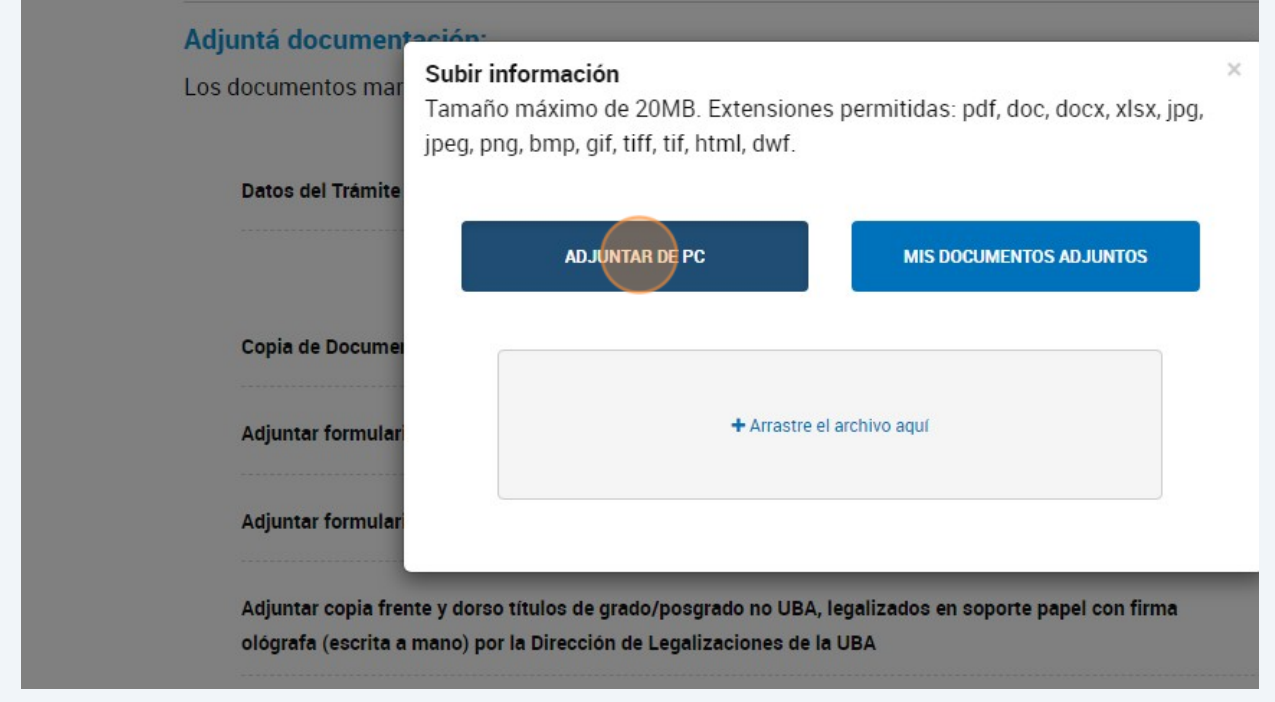

# Los archivos se irán cargando a medida que los adjunte

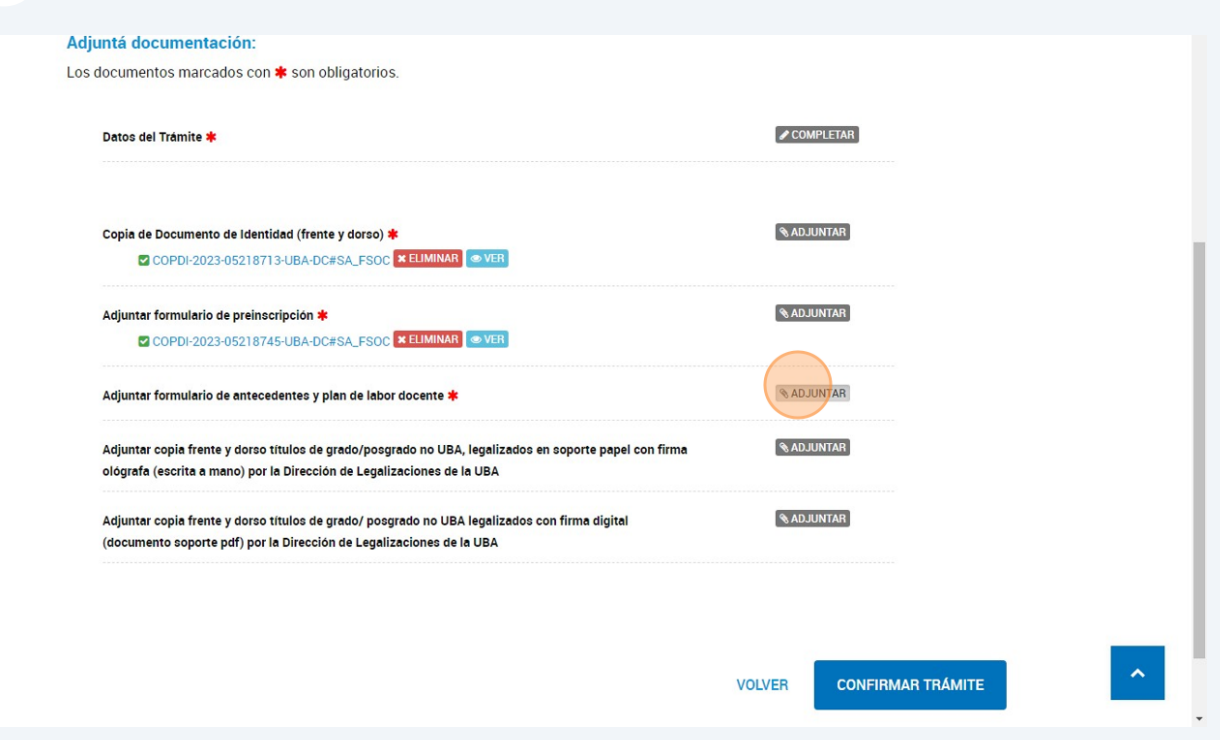

# Para finalizar: confirmar trámite

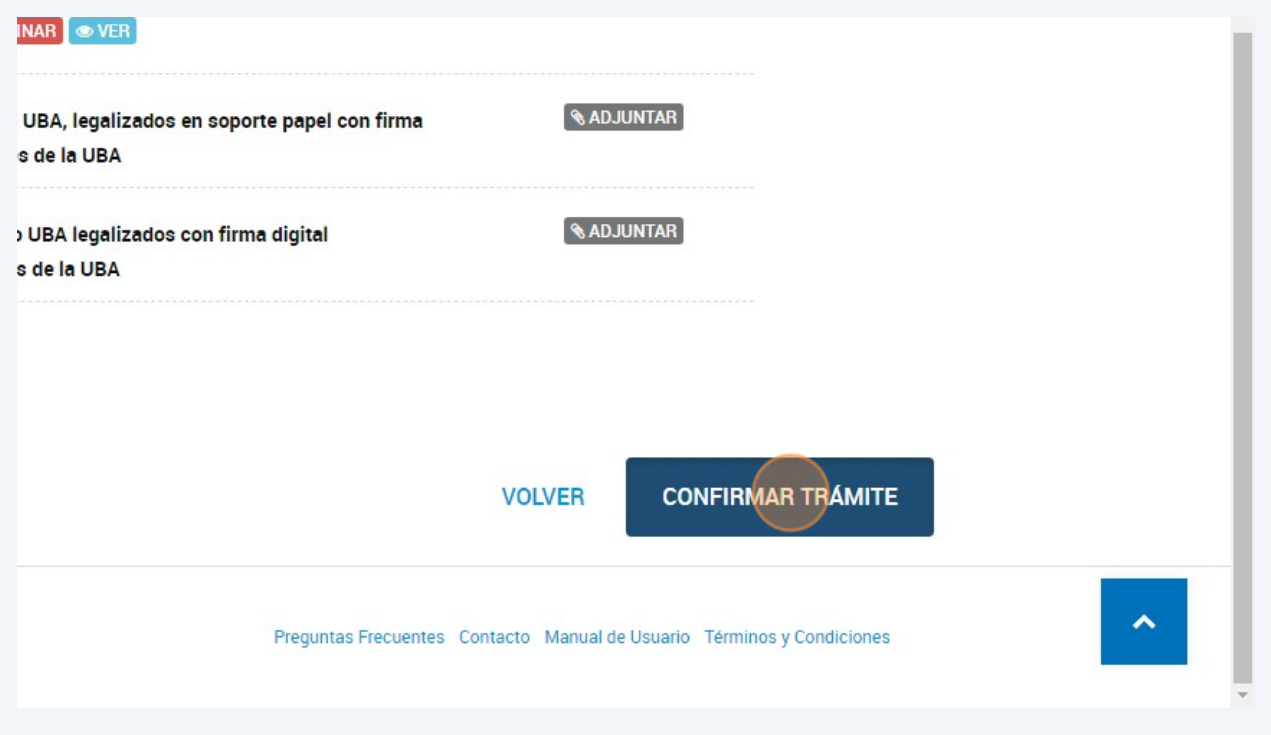